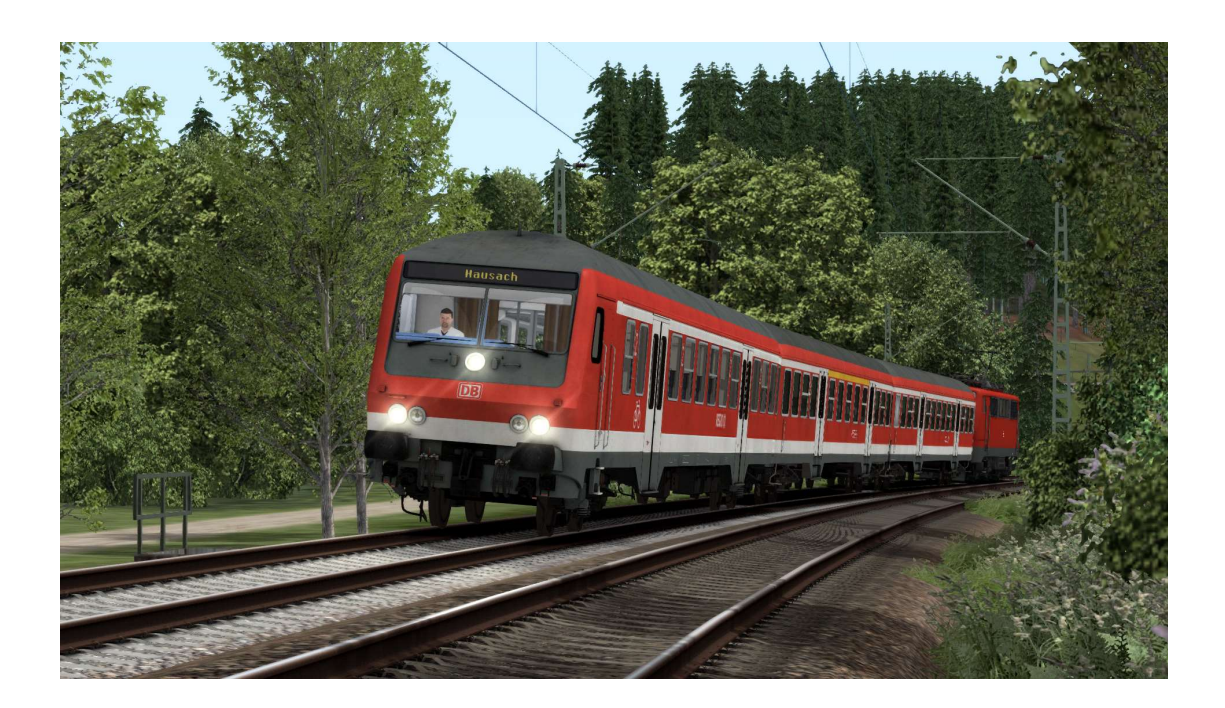

# Inhalt:

- 1. Vorwort
- 2. Einführung
- 3. Installation
- 4. Benötigte Add-ons
- 5. Copyright

 $\_$  ,  $\_$  ,  $\_$  ,  $\_$  ,  $\_$  ,  $\_$  ,  $\_$  ,  $\_$  ,  $\_$  ,  $\_$  ,  $\_$  ,  $\_$  ,  $\_$  ,  $\_$  ,  $\_$  ,  $\_$  ,  $\_$  ,  $\_$  ,  $\_$  ,  $\_$  ,  $\_$  ,  $\_$  ,  $\_$  ,  $\_$  ,  $\_$  ,  $\_$  ,  $\_$  ,  $\_$  ,  $\_$  ,  $\_$  ,  $\_$  ,  $\_$  ,  $\_$  ,  $\_$  ,  $\_$  ,  $\_$  ,  $\_$  ,

#### Vorwort:

Zuerst sei mal gesagt, dass dies mein erstes Szenario ist, was ich hier veröffentliche. Deshalb bitte ich um Nachsicht, sollte etwas bei der Insallation nicht klappen oder Objekte (ZZA, Züge, etc) respektive Ansagen fehlen. Konstruktive Kritik ist immer gerne gesehen und ich nehme mir diese natürlich auch zu Herzen. Ich wünsche euch viel Spaß mit diesem rein fiktiven Szenario, das auf

einer der schönsten Bahnstrecken Deutschlands auf schon lang vergangene Tage zurückblicken lässt.

\_-\_-\_-\_-\_-\_-\_-\_-\_-\_-\_-\_-\_-\_-\_-\_-\_-\_-\_-\_-\_-\_-\_-\_-\_-\_-\_-\_-\_-\_-\_-\_-

### Einführung:

Hallo Kollege! Du sitzt an einem schönen Sommertag im Jahre 2004 in Villingen auf dem Führerstand eines Wittenberger Kopfes und fährst als RB34622 nach Hausach über die wunderschöne Schwarzwaldbahn. Der Fahrplan sollte einhaltbar sein, was aber nicht heißt, dass du dich nicht beeilen musst. Viel Spaß und gute Fahrt!

\_-\_-\_-\_-\_-\_-\_-\_-\_-\_-\_-\_-\_-\_-\_-\_-\_-\_-\_-\_-\_-\_-\_-\_-\_-\_-\_-\_-\_-\_-\_-\_-

### Benötigte Add-ons:

vR Konstanz - Villingen:

https://store.steampowered.com/app/621922/Train\_Simulator\_Kon stanzVillingen\_Route\_AddOn/

TSG Hausach - Konstanz Route Extension:

https://store.steampowered.com/app/1211474/Train\_Simulator\_Ko nstanz\_\_Villingen\_Route\_Extension\_Villingen\_\_Hausach\_AddOn/

vR DB BR110 BF / Bnrbdzf VRot Expert Line:

https://virtual-railroads.de/de/zug-pakete-el/66-db-br110-bfbnrbdzf-vrot-expertline.html

DTG/RSC European Loco Asset Pack:

https://store.steampowered.com/app/208300/Train\_Simulator\_Eu ropean\_Loco\_\_Asset\_Pack/

\_-\_-\_-\_-\_-\_-\_-\_-\_-\_-\_-\_-\_-\_-\_-\_-\_-\_-\_-\_-\_-\_-\_-\_-\_-\_-\_-\_-\_-\_-\_-\_-

#### Installation:

Einfach die \*rwp Datei mit Utilities.exe installieren oder via Entpackungsprogramm (WinRar, 7zip etc) die entsprechenden Ordner in den RailWorks Hauptordner schieben.

Du weißt nicht, wie das geht? Schau mal hier:

https://rail-sim.de/forum/lexicon/entry/85-installation-von-trainsimulator-inhalten/

\_-\_-\_-\_-\_-\_-\_-\_-\_-\_-\_-\_-\_-\_-\_-\_-\_-\_-\_-\_-\_-\_-\_-\_-\_-\_-\_-\_-\_-\_-\_-\_-

## Copyright:

Dieses Szenario darf nicht ohne meine Erlaubnis auf anderen Plattformen veröffentlicht, zum Kauf angeboten oder sonst kommerziell genutzt werden. Ich als Ersteller habe das Copyright am Szenario.

©2024 Erikson [Dosto751.0]